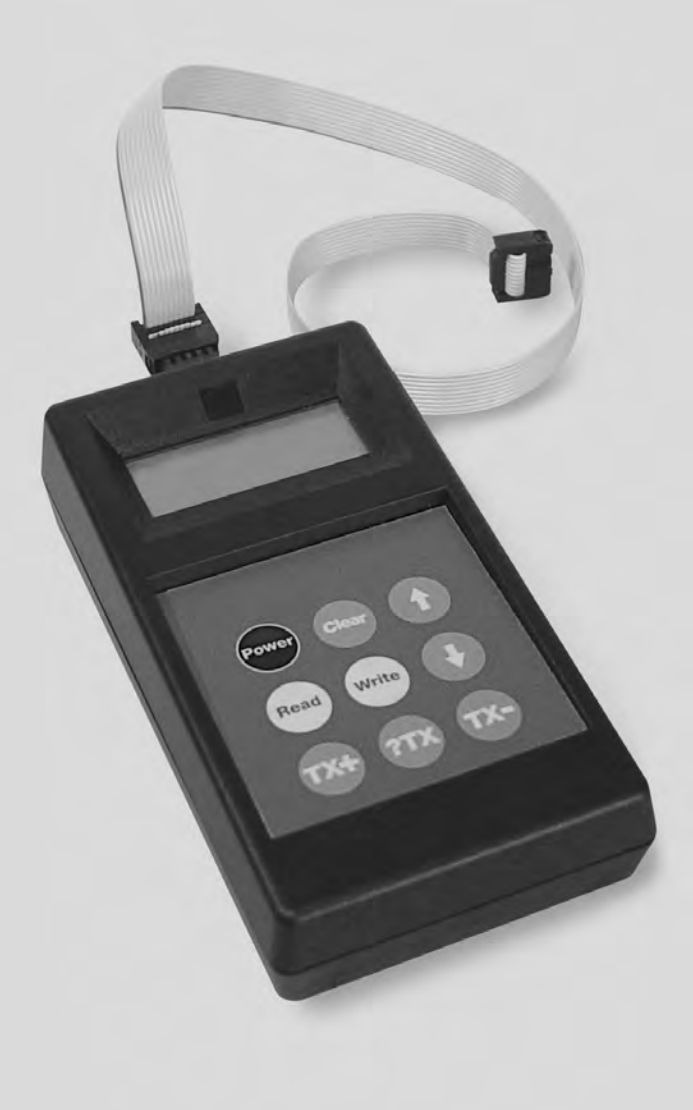

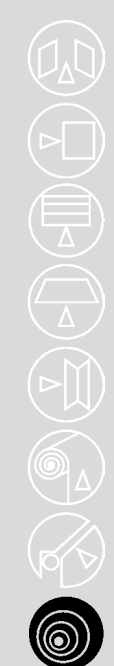

**control units**

# **smu**

**Instrukcje i ostrzezenia dla uzytkownika Istruzioni ed avvertenze per l'utilizzatore Instructions and warnings for users Instructions et recommandations pour l'utilisateur Anweisungen und Hinweise für den Benutzer Instrucciones y advertencias para el usuario**

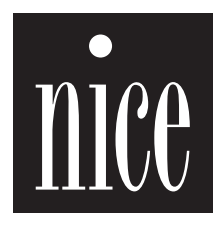

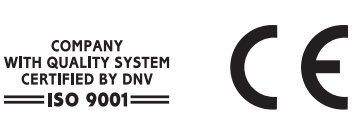

COMPANY

## **Wstęp:**

Programator SMU umożliwia wprowadzanie, wyszukiwanie i kasowanie kodów pilotów współpracujących z odbiornikami SMX2 (SMILO) i SMXI oraz kopiowanie listy kodów z odbiornika do odbiornika.

# **1) Połączenia**

Odbiornik może być podłączony bezpośrednio do SMU, jak przedstawiono na Rys.1, ze zwróceniem uwagi na kierunek założenia (przycisk w kierunku do góry), może być także podłączony przewodem przedłużającym, dostarczonym w zestawie, tak jak przedstawiono na Rys. 2 lub 3, przy zwróceniu uwagi na kierunek założenia przewodu.

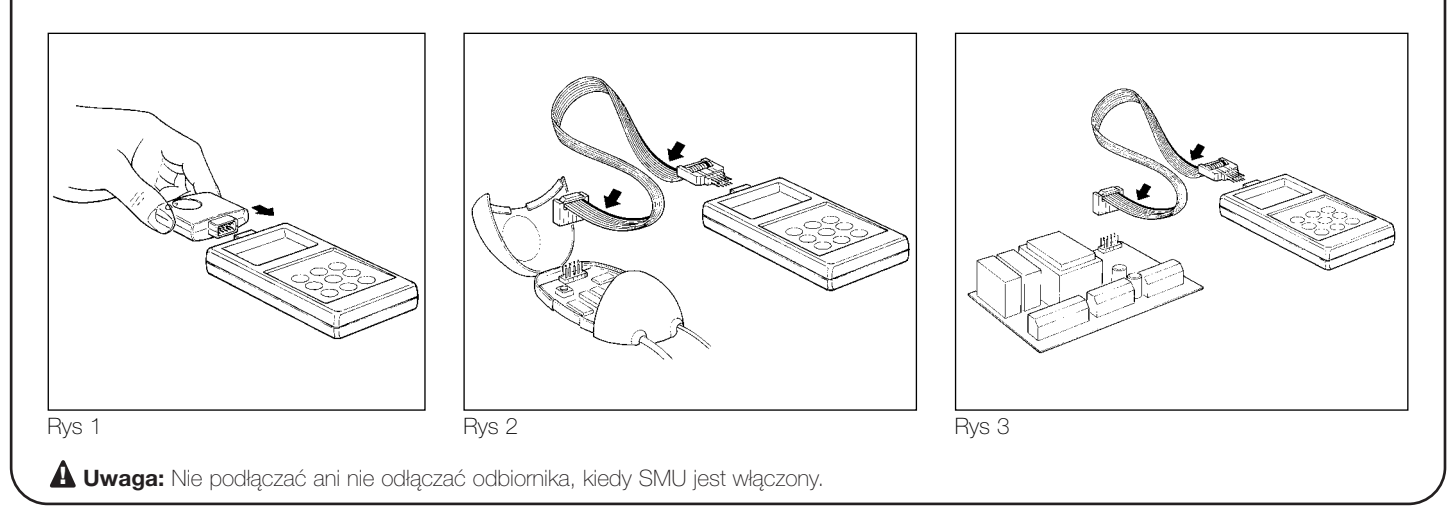

# **2) Funkcjonowanie**

Aby włączyć SMU, po podłączeniu odbiornika, przycisnąć przycisk "**Power**".

Po przyciśnięciu przycisku "**Power**" automatycznie zostanie wykonane seria testów odbiornika i kontrola stanu naładowania baterii zasilającej programator SMU. Gdy kontrola wypadnie pomyślnie, to na wyświetlaczu pojawi się "*0000*" (oznaczająca pozycję w pamięci nr 0). Wyłączenie urządzenia odbywa się automatycznie po 10 sekundach - w przypadku braku dalszych rozkazów.

W poniższych tabelach opisane są wszystkie operacje, możliwe do wykonania z zastosowaniem SMU. Przed wykonaniem tych czynności odbiornik powinien być podłączony do SMU, a potem dopiero włączony programator (przycisk "**Power**").

Poniżej opisano dwa sposoby wczytywania pilotów do odbiornika z pomocą SMU:

**Sposób1** oznaczony jest na SMU symbolem "*ALL*"

**Sposób2** oznaczony jest na SMU symbolami "*Out1*", "*Out2*", "*Out3*", "*Out4*"

#### **Sposób1:**

W tym przypadku istnieje jedna faza zapisywania w pamięci odbiornika kodu każdego pilota i nie ma znaczenia który przycisk pilota zostanie naciśnięty w momencie przesyłania sygnału. Każdy pilot zajmuje tylko jedno miejsce w pamięci odbiornika. Każdy kolejny przycisk pilota uruchamia odpowiednio kolejne wyjście (kanał) w odbiorniku, to znaczy przycisk 1 uruchamia wyjście 1, przycisk 2 uruchamia wyjście 2, przycisk 3 - wyjście 3 oraz przycisk 4 - wyjście 4.

#### **Sposób2:**

Do każdego(dowolnego) przycisku na pilocie może zostać przyporządkowane dowolne wyjście (kanał) w odbiorniku: na przykład: przycisk 1 uruchamia wyjście 2, przycisk 2 -wyjście 1, przycisk 3 - wyjście 3, przycisk 4 - wyjście 1 itp. W tym przypadku należy wczytywać pilota, wybierając żądany kanał odbiornika (opis poniżej) i przyciskając żądany guziczek na pilocie w celu przyporządkowania.

Na przykład: Jeśli pragnie się, aby przycisk - 1 pilota uruchamiał wyjście 3 w odbiorniku, należy wybrać na SMU - "*Out3*" i przesłać kod guzikiem - 1 pilota. Oczywiście każdy przycisk może uruchomić tylko jedno wyjście, podczas gdy to samo wyjście może być uruchamiane kilkoma przyciskami. W tej metodzie każdy "wprogramowany" przycisk pilota zajmuje jedno miejsce w pamięci odbiornika.

**23**

**PL**

#### Funkcja ta pozwala wczytać do odbiornika kod nowego pilota **1.** Przycisnąć przycisk "**TX+**" **TX+ 2.** Teraz na wyświetlaczu ukaże się sposób wprowadzania "**ALL**" (Sposób1). **ALL** Aby wybrać Sposób 2 , kilkakrotnie przycisnąć przycisk "**TX+**" do momentu, kiedy wyświetlone *Out1 Out2*  zostanie wybrane wyjście. Aby powrócić do Sposobu 1 przyciskać przycisk "**TX+**" aż do *Out3 Out4* momentu kiedy na wyświetlaczu znów ukaże się "*ALL*". *ALL*  **3.** Po kilku sekundach od ostatniego naciśnięcia przycisku "**TX+**" na wyświetlaczu ukaże się symbol przekazu radiowego "*.]]*" *.]]* **4.** W trakcie wyświetlania symbolu "*.]]*", przycisnąć wybrany przycisk nadajnika, który  $\boxed{\therefore \cdot \emptyset}$ chcemy wczytać. **5.** Po otrzymani kodu, SMU wpisze go do pamięci odbiornika i na wyświetlaczu pojawi się przez 10 *0025* sekund pozycja na której został wpisany np."*0025*".

**Uwaga:** warto zanotować pozycję, (miejsce na liście) na którą został wprowadzony kod nadajnika, aby można z tego spisu skorzystać w chwili kiedy w przyszłości zajdzie konieczność skasowania kodu tego właśnie nadajnika a nie będzie możliwości jego użycia.

#### **Tabela "B" Odszukiwanie kodu w pamięci odbiornika Przykład**

Funkcja ta pozwala odnaleźć na liście kodów w odbiorniku miejsce, na którym został uprzednio zapisany kod danego pilota i pokazuje sposób, w jaki został on wtedy wprowadzony

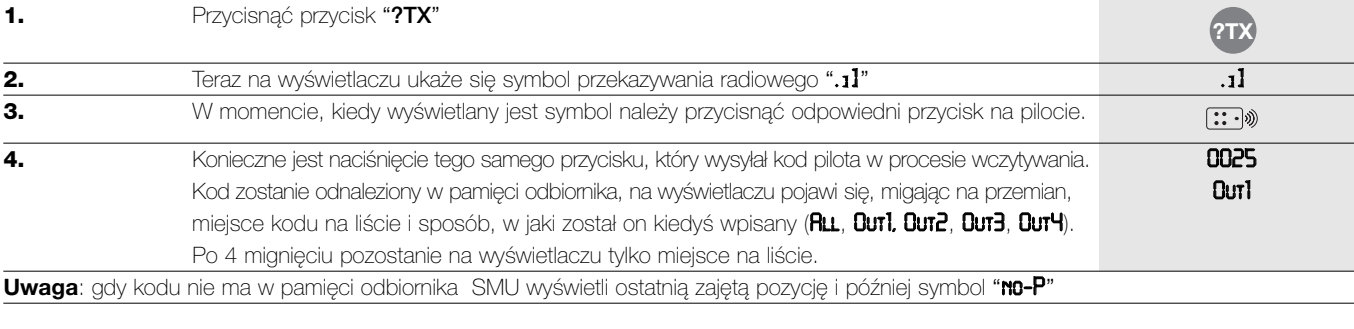

### **Tabela "C" Kasowanie kodu z pamięci odbiornika bez nadajnika Przykład**

Funkcja ta pozwala kasować kod z pamięci odbiornika gdy znamy jego pozycję na liście kodów w tejże pamięci **1.** Przycisnąć strzałkę "▲" lub "▼", aby odszukać właściwe miejsce na liście kodów o *0025* **2.** Przycisnąć przycisk "**TX**-". **3.** Na wyświetlaczu ukaże się napis "*PrES*": żądanie powtórnego naciśnięcia przycisku "**TX**-" w *PrES* celu potwierdzenia rozkazu skasowania - znów naciskamy: "**TX-**" **4.** Teraz na wyświetlaczu ukaże się, najpierw przez kilka sekund napis "*deL*" jako potwierdzenie *deL* skasowania i później zostanie wskazana pozycja pamięci, z której został skasowany kod. *0025* **TX-TX-**

# **Tabela "D" Kasowanie kodu z pamięci odbiornika za pomocą pilota Przykład**

Funkcja ta pozwala na kasowanie kodu z pamięci odbiornika za pomocą pilota, którego kod ma być wymazany.

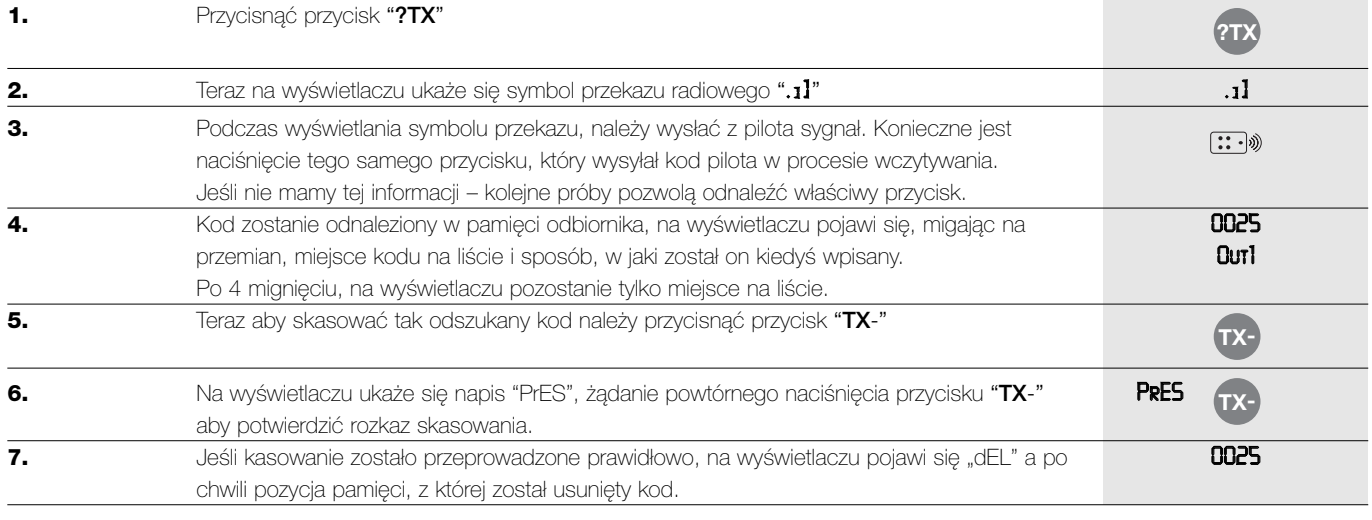

#### **Tabela "A" Wprowadzanie nowego kodu do pamięci odbiornika Przykład**

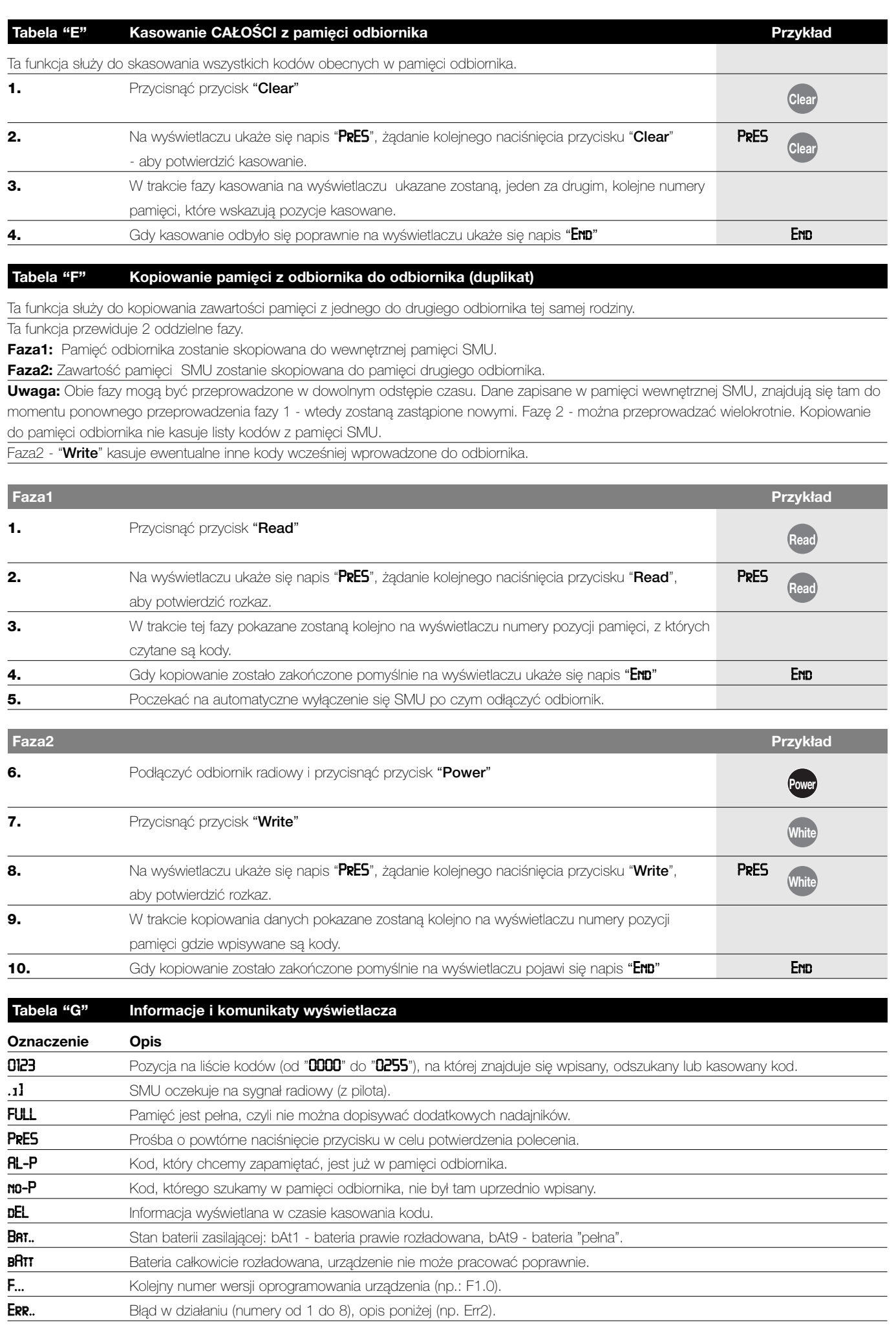

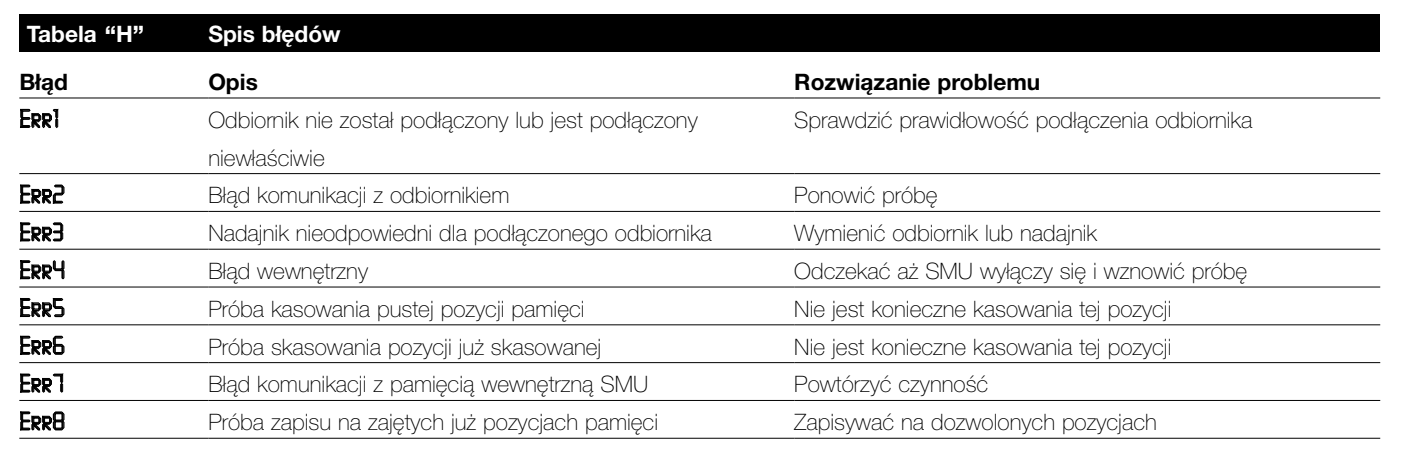

# **3) Wymiana baterii**

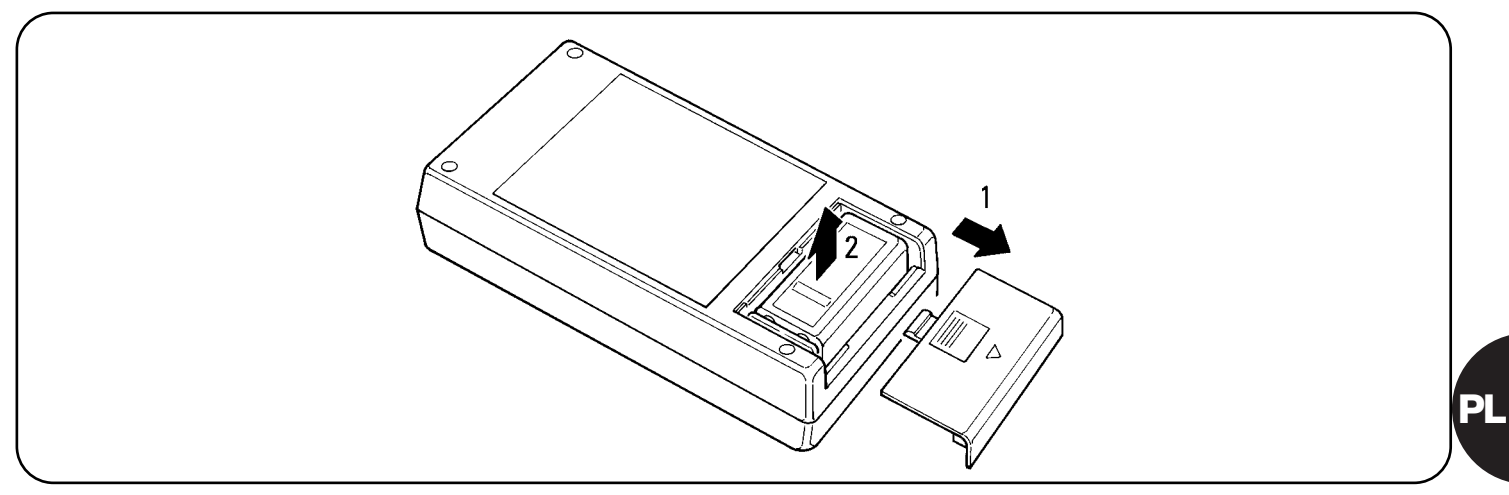

# **4) Dane techniczne**

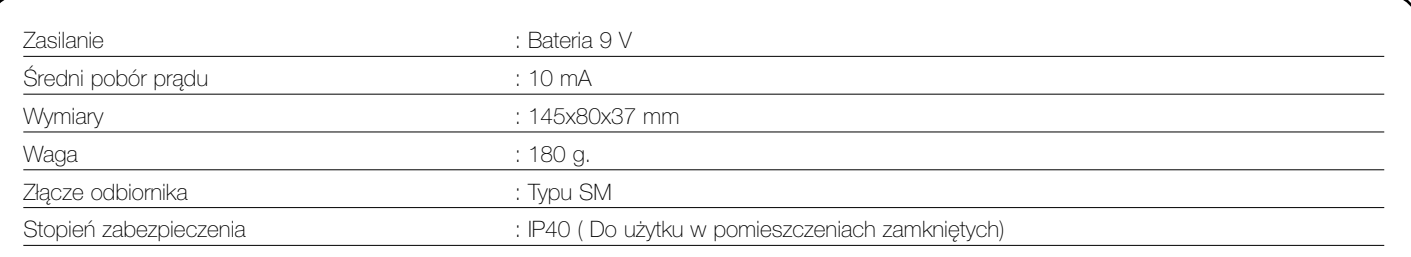

**Nice S.p.a. zastrzega sobie prawo do wprowadzenia zmian w produktach w każdym momencie, kiedy będzie uważała za niezbędne.**

# **Dichiarazione CE di conformità /** *EC declaration of conformity*

**Numero /** *Number***: 155/SMU Data /** *Date***: 3/2002 Revisione /** *Revision***: 0** 

#### **Il sottoscritto Lauro Buoro, Amministratore Delegato, dichiara che il prodotto:**

*The undersigned Lauro Buoro, General Manager of the following producer, declares that the product:*

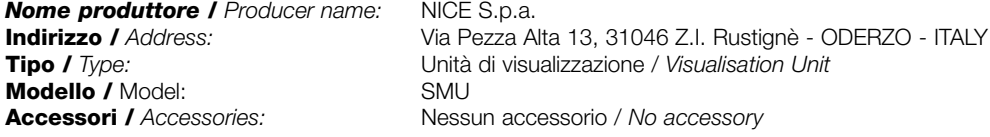

**Risulta conforme a quanto previsto dalle seguenti direttive comunitarie /** *Complies with the following community directives*

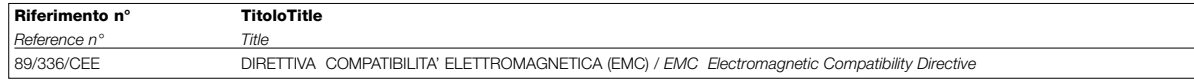

ODERZO, 20 March 2002 **Amministratore Delegato CODERZO**, 20 March 2002 (*General Manager)* Lauro Buoro

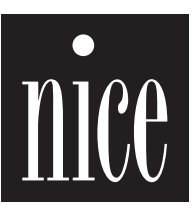

COMPANY<br>WITH QUALITY SYSTEM<br>CERTIFIED BY DNV<br>ISO 9001

**Nice S.p.a.** Oderzo TV Italia Via Pezza Alta, 13 Z.I. Rustignè Tel. +39.0422.85.38.38 Fax +39.0422.85.35.85 info@niceforyou.com

#### **Nice Padova** Sarmeola I Tel. +39.049.89.78.93.2 Fax +39.049.89.73.85.2 info.pd@niceforyou.com

**Nice Belgium**

Leuven (Heverlee) B Tel. +32.(0)16.38.69.00 Fax +32.(0)16.38.69.01 nice.belgium@belgacom.net

**Nice España** Madrid E Tel. +34.9.16.16.33.00 Fax +34.9.16.16.30.10 kamarautom@nexo.es

**Nice France** Buchelay F Tel. +33.(0)1.30.33.95.95 Fax +33.(0)1.30.33.95.96 info@nicefrance.fr

#### **Nice Rhône-Alpes**

Decines Charpieu F Tel. +33.(0)4.78.26.56.53 Fax +33.(0)4.78.26.57.53 info.lyon@nicefrance.fr

**Nice Polska** Pruszków PL Tel. +48.22.728.33.22 Fax +48.22.728.25.10 nice@nice.com.pl

IST 119 4853 REV. 00 1194853  $\overline{5}$ 

REV. 00